# **Сенсорный компьютер TC53**

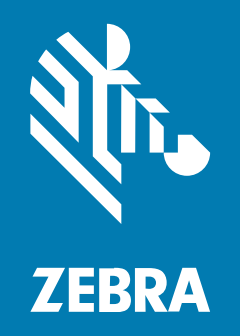

# **Краткое руководство по эксплуатации**

#### 2023/08/28

ZEBRA и стилизованное изображение головы зебры являются товарными знаками Zebra Technologies Corporation, зарегистрированными во многих юрисдикциях по всему миру. Все прочие товарные знаки являются собственностью соответствующих владельцев. ©2023 Zebra Technologies Corporation и/или филиалы компании. Все права защищены.

Информация, содержащаяся в настоящем документе, может быть изменена без предварительного уведомления. Программное обеспечение, описанное в настоящем документе, предоставляется по лицензионному соглашению или по соглашению о неразглашении. Программное обеспечение можно использовать или копировать только в соответствии с условиями этих соглашений.

Для получения дополнительной информации относительно юридических заявлений и заявлений о праве собственности см.:

ПРОГРАММНОЕ ОБЕСПЕЧЕНИЕ.[zebra.com/linkoslegal.](http://www.zebra.com/linkoslegal) АВТОРСКИЕ ПРАВА И ТОВАРНЫЕ ЗНАКИ. [zebra.com/copyright.](http://www.zebra.com/copyright) ПАТЕНТ. [ip.zebra.com.](http://ip.zebra.com/) ГАРАНТИЯ. [zebra.com/warranty.](http://www.zebra.com/warranty) ЛИЦЕНЗИОННОЕ СОГЛАШЕНИЕ С КОНЕЧНЫМ ПОЛЬЗОВАТЕЛЕМ. [zebra.com/eula.](http://www.zebra.com/eula)

#### **Условия использования**

#### **Заявление о праве собственности**

Данное руководство содержит информацию, являющуюся интеллектуальной собственностью компании Zebra Technologies Corporation и ее дочерних предприятий ("Zebra Technologies"). Она предоставляется исключительно в информационных целях и предназначена только для использования сторонами, выполняющими эксплуатацию и обслуживание оборудования, описанного в настоящем документе. Такая информация, являющаяся интеллектуальной собственностью компании, не может использоваться, воспроизводиться или передаваться любым другим сторонам для каких-либо других целей без явного письменного разрешения компании Zebra Technologies.

#### **Усовершенствования продукта**

Непрерывное усовершенствование продукции является политикой компании Zebra Technologies. Любые технические характеристики и конструкционные решения могут быть изменены без уведомления.

#### **Отказ от ответственности**

Компания Zebra Technologies принимает меры для того, чтобы опубликованные технические характеристики и руководства содержали правильную информацию, тем не менее ошибки могут встречаться. Компания Zebra Technologies оставляет за собой право исправлять ошибки и отказывается от ответственности на основании этого.

#### **Ограничение ответственности**

Ни при каких обстоятельствах компания Zebra Technologies или любая другая сторона, задействованная в создании, производстве и распространении данного сопутствующего продукта (включая аппаратное и программное обеспечение), не несут какой-либо ответственности за ущерб (включая, помимо прочего, косвенные убытки, упущенную выгоду, приостановку бизнеса или потерю информации), возникший в связи с использованием, в результате использования или невозможности использования продукта, даже если компания Zebra Technologies была предупреждена о возможности такого ущерба. В некоторых юрисдикциях не допускаются исключения или ограничения в отношении побочных или случайных убытков, поэтому указанные выше ограничения или исключения могут на вас не распространяться.

# **Компоненты**

В этом разделе приведена информация о компонентах сенсорного компьютера TC53.

Рисунок 1 Вид спереди и сбоку

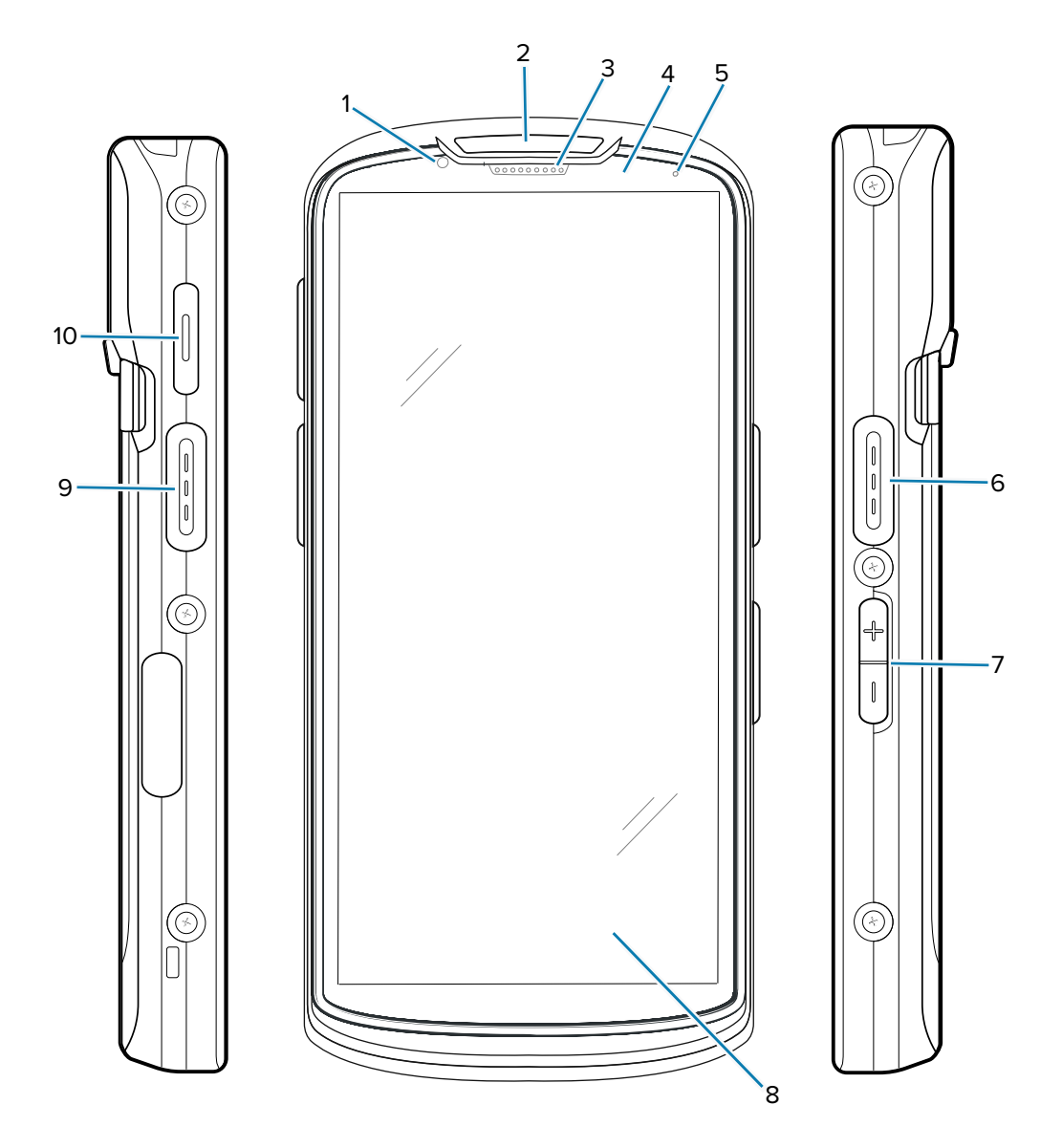

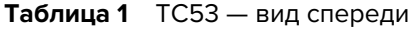

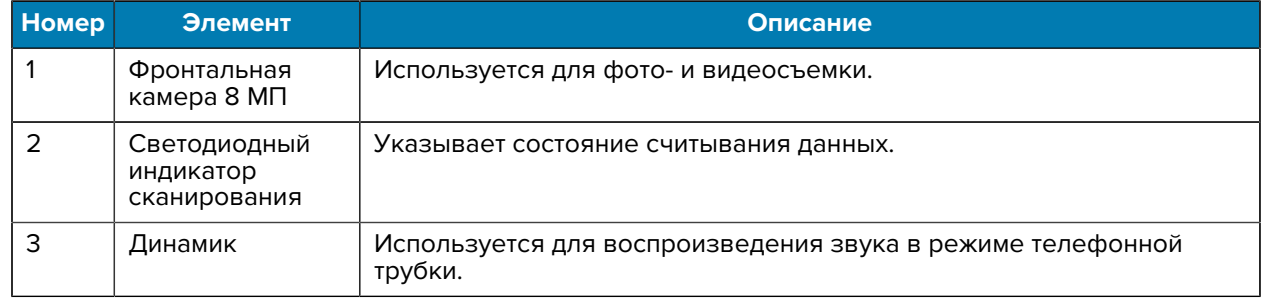

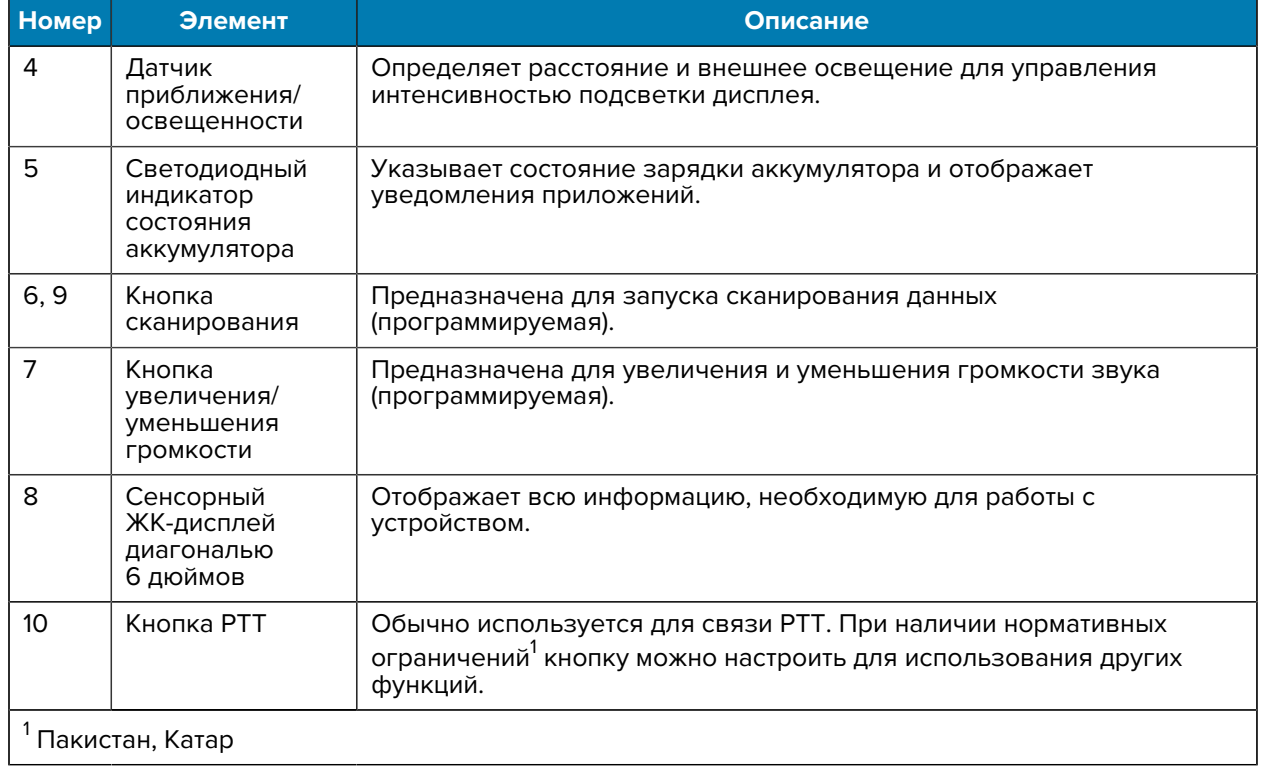

#### **Таблица 1** TC53 — вид спереди (Continued)

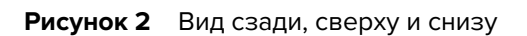

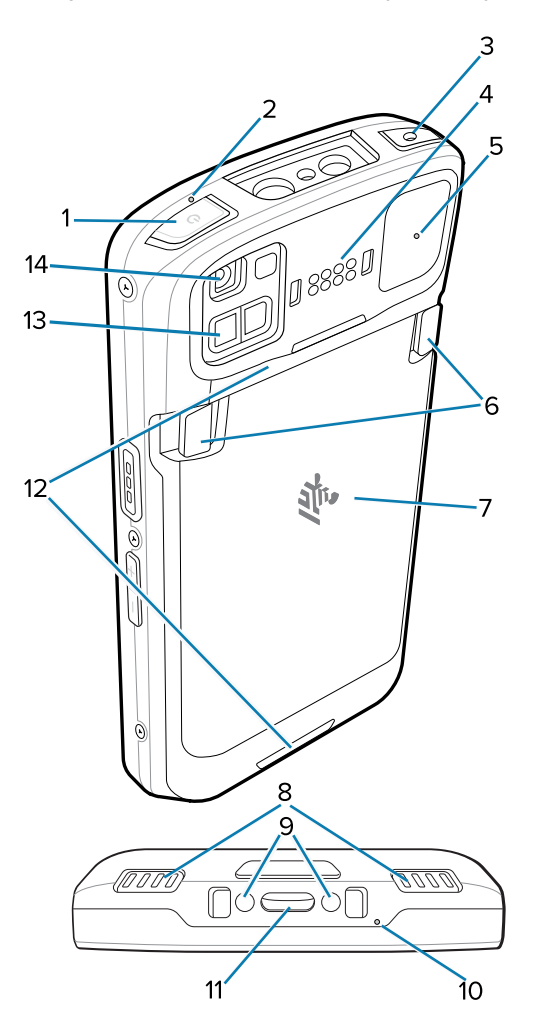

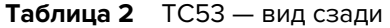

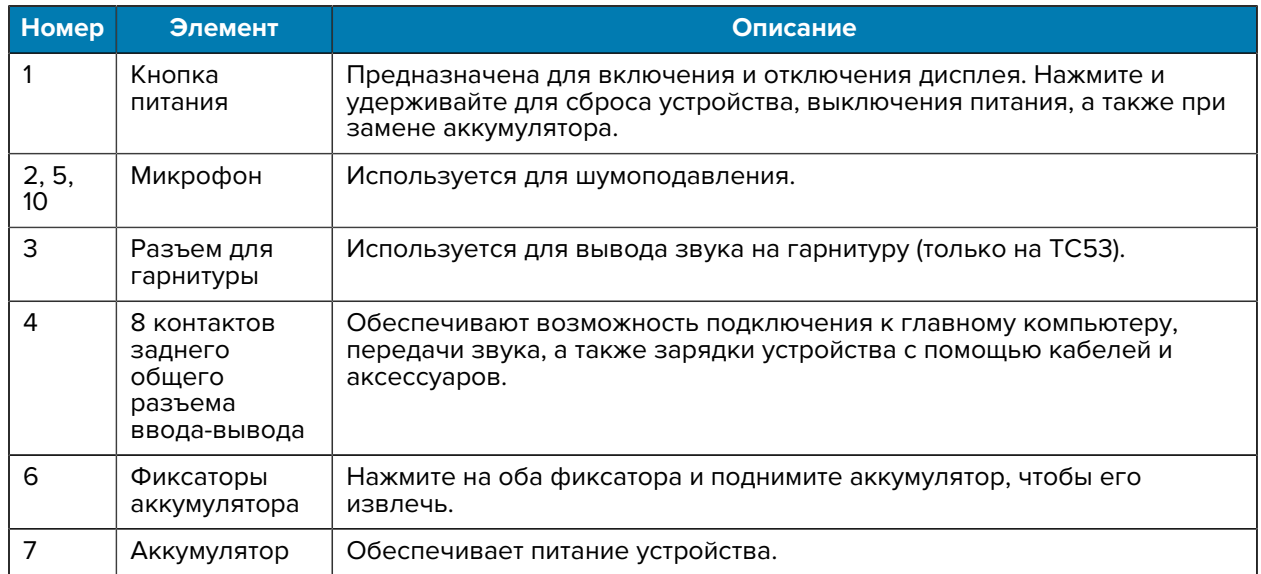

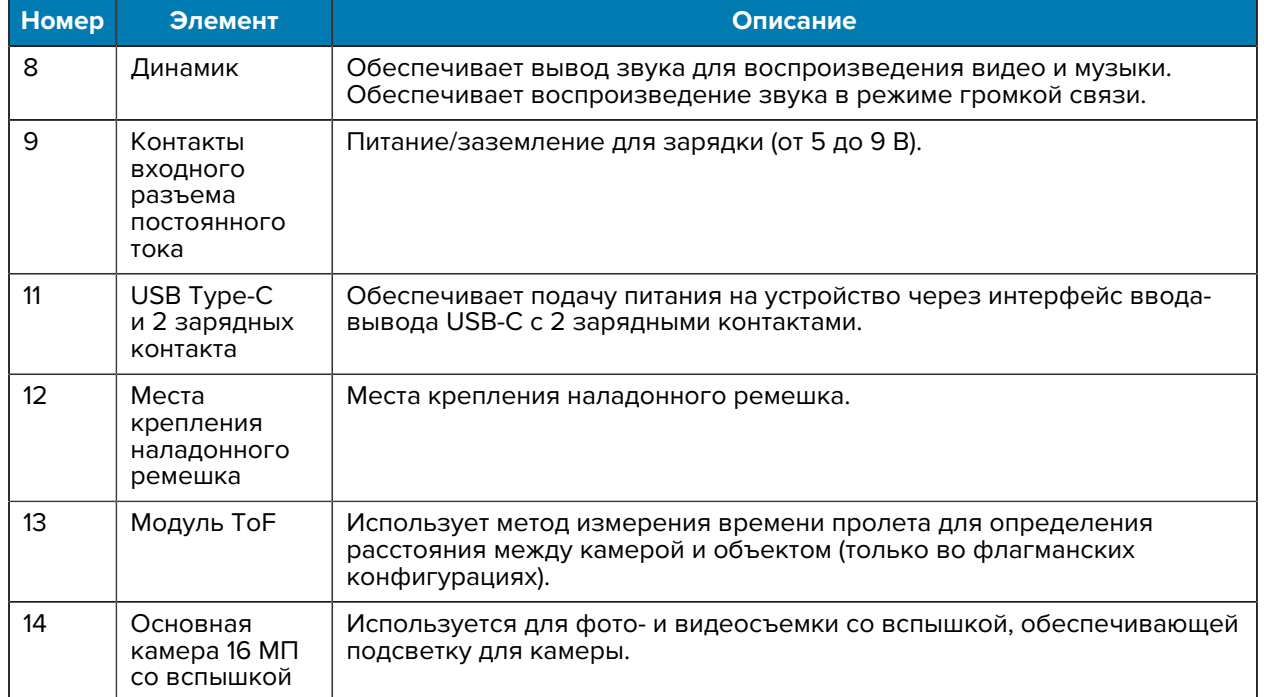

#### **Таблица 2** TC53 — вид сзади (Continued)

## **Установка карты microSD**

Отсек для карты microSD обеспечивает дополнительную возможность сохранения данных после выключения питания. Этот отсек находится под аккумулятором. Для получения дополнительной информации ознакомьтесь с документацией, входящей в комплект поставки карты, и следуйте рекомендациям производителя.

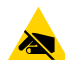

**ВНИМАНИЕ—ESD:** Соблюдайте меры предосторожности в отношении электростатических разрядов, чтобы избежать повреждения карты microSD. Соответствующие меры предосторожности в отношении электростатических разрядов включают в себя использование антистатического коврика и надежное заземление оператора, но не ограничиваются вышеуказанным.

**1.** Поднимите крышку доступа.

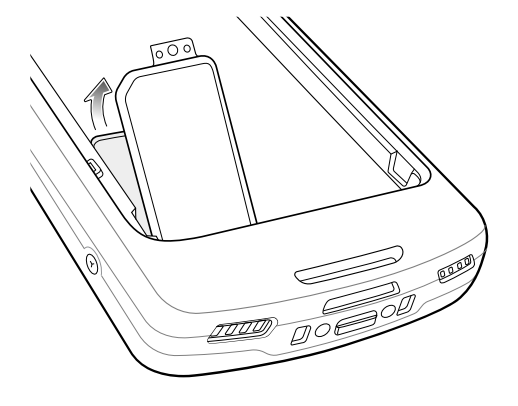

**2.** Сдвиньте держатель карты microSD в открытое положение.

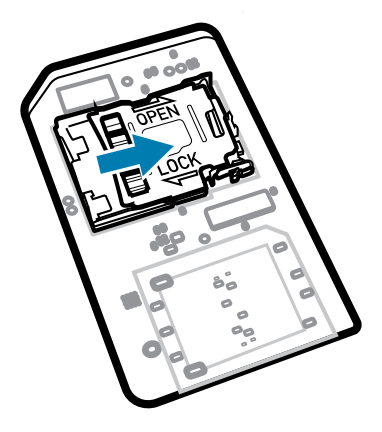

**3.** Поднимите крышку держателя карты microSD.

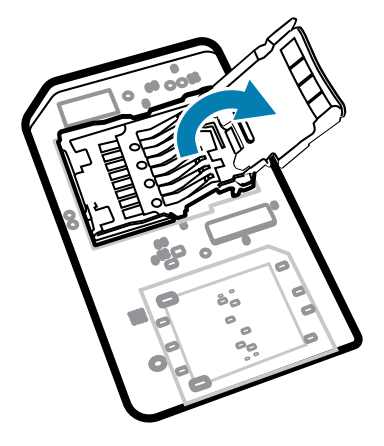

**4.** Установите карту microSD в держатель карты между бортиками.

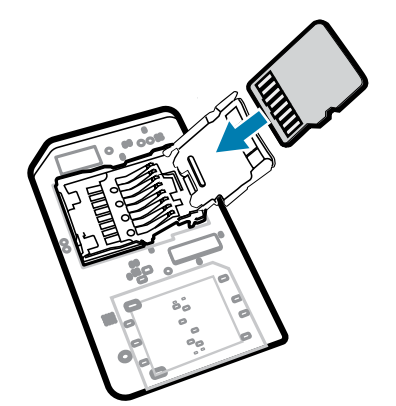

**5.** Закройте крышку держателя карты microSD.

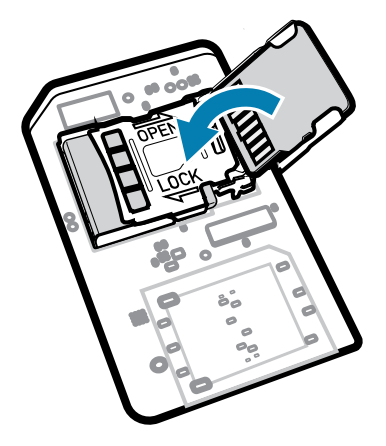

**6.** Сдвиньте крышку держателя карты microSD в положение блокировки.

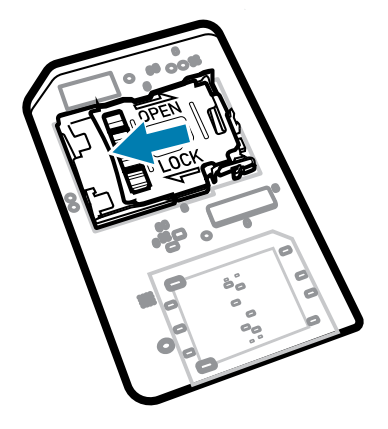

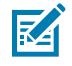

**ПРИМЕЧАНИЕ.:** Крышку доступа следует установить на место и надежно закрепить, чтобы обеспечить надлежащую герметичность устройства.

**7.** Установите крышку доступа на место.

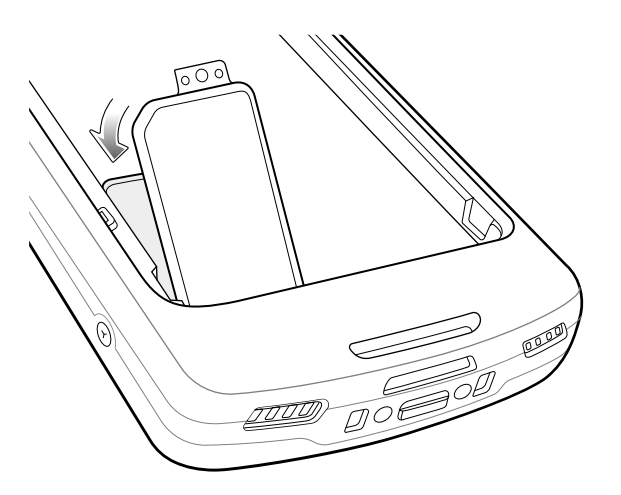

#### **Установка аккумулятора**

В этом разделе приведены инструкции по установке аккумулятора в устройство.

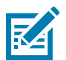

**ПРИМЕЧАНИЕ.:** Модификация устройства пользователем, особенно затрагивающая аккумуляторный отсек, в том числе этикетки, инвентарные номера, гравировки, наклейки и пр., может отрицательно сказаться на предполагаемой производительности устройства и аксессуаров. Это может повлиять на рабочие характеристики, в том числе на герметичность (класс герметизации (IP)), ударопрочность (устойчивость к падениям), функциональные возможности, термостойкость и пр. ЗАПРЕЩАЕТСЯ приклеивать этикетки, инвентарные номера, наклейки, делать гравировки и пр. в аккумуляторном отсеке.

- **1.** Установите нижнюю часть аккумулятора в отсек для аккумулятора на задней стороне устройства.
- **2.** Надавите на аккумулятор до фиксации со щелчком.

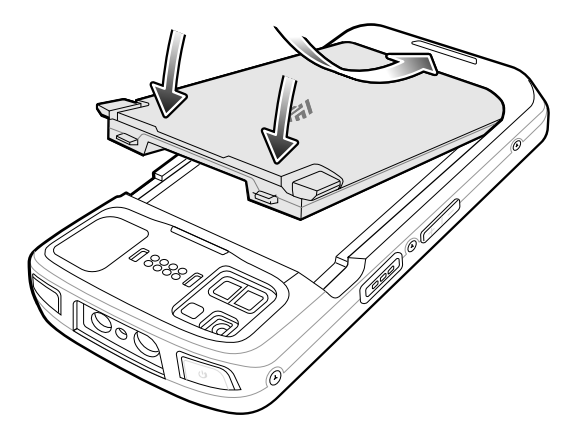

#### **Использование литий-ионного аккумулятора с маячком BLE**

В этом устройстве используется литий-ионный аккумулятор для упрощения работы маячка BLE. После включения аккумулятор передает сигнал BLE до семи дней, когда питание устройства выключено в связи с разрядкой аккумулятора.

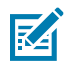

**ПРИМЕЧАНИЕ.:** Устройство передает сигнал маячка Bluetooth, только когда питание устройства выключено или оно находится в режиме полета.

Для получения дополнительной информации о конфигурации настроек дополнительного маячка BLE см. [techdocs.zebra.com/emdk-for-android/11/mx/beaconmgr](http://techdocs.zebra.com/emdk-for-android/11/mx/beaconmgr).

#### **Зарядка запасного аккумулятора**

В этом разделе приведена информация о зарядке запасного аккумулятора.

- **1.** Установите запасной аккумулятор в соответствующий разъем.
- **2.** Убедитесь, что аккумулятор установлен надлежащим образом. Светодиодный индикатор зарядки запасного аккумулятора мигает, указывая на выполнение зарядки. Для получения информации об индикации зарядки см. [Индикация зарядки](#page-10-0) на странице 11.

Аккумулятор заряжается от полностью разряженного состояния до 90% приблизительно за 2,5 часа и от полностью разряженного состояния до 100% приблизительно за 3,5 часа. В большинстве случаев 90% заряда достаточно для использования в течение дня. В зависимости от профиля

использования полного заряда (100%) хватает приблизительно на 14 часов эксплуатации. Для достижения наилучших результатов при зарядке используйте только аксессуары для зарядки и аккумуляторы Zebra.

#### **Зарядка**

Для зарядки устройства и/или запасного аккумулятора используйте один из следующих аксессуаров.

#### **Зарядка и обмен данными**

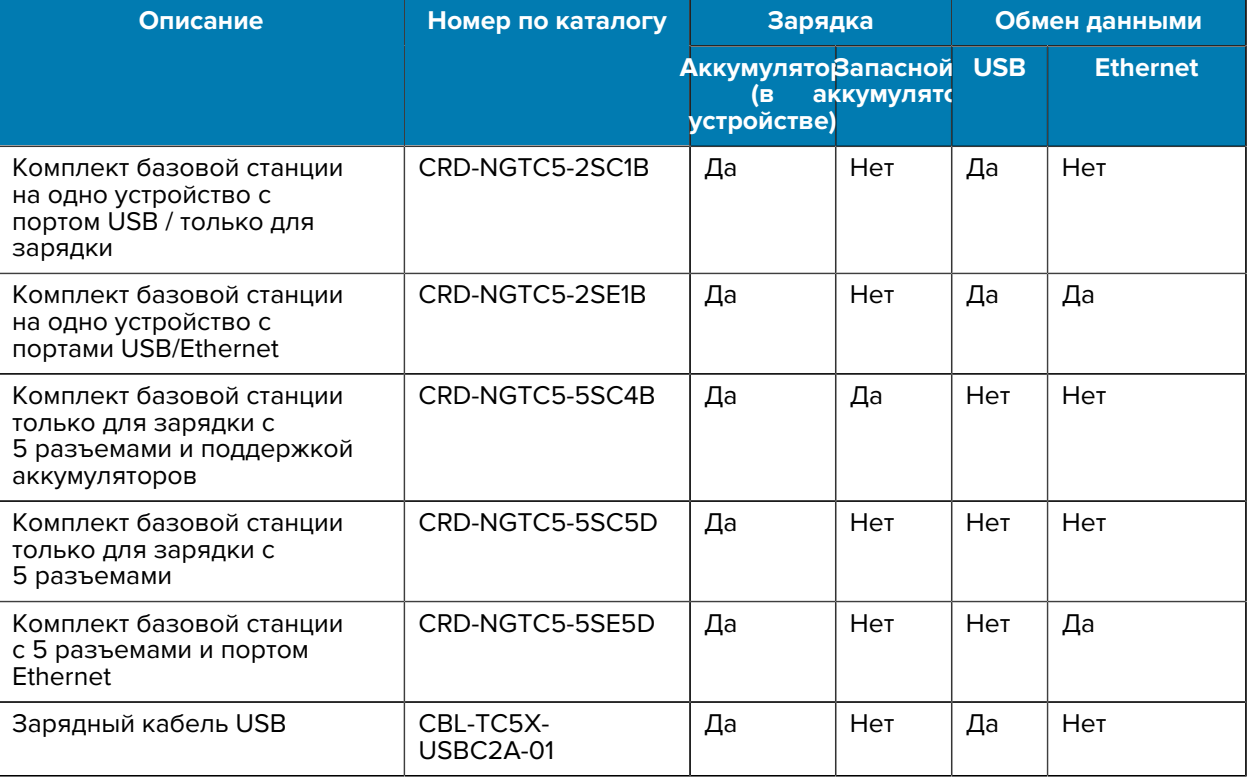

#### **Зарядка устройства**

В этом разделе приведена информация о зарядке устройства.

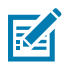

**ПРИМЕЧАНИЕ.:** Строго следуйте указаниям по безопасному обращению с аккумулятором, изложенным в справочном руководстве по изделию TC53/TC58.

- **1.** Чтобы зарядить основной аккумулятор, подключите аксессуар для зарядки к соответствующему источнику питания.
- **2.** Установите устройство в базовую станцию или подсоедините к нему кабель. Устройство включится, и начнется зарядка. В процессе зарядки светодиодный индикатор зарядки/ уведомлений мигает желтым, а когда аккумулятор полностью зарядится, начинает непрерывно светиться зеленым.

Стандартный аккумулятор заряжается от полностью разряженного состояния до 90% приблизительно за два часа и от полностью разряженного состояния до 100% приблизительно за три часа. В большинстве случаев 90% заряда достаточно для использования в течение дня. В

зависимости от профиля использования полного заряда (100%) хватает приблизительно на 14 часов эксплуатации. Для достижения наилучших результатов при зарядке используйте только аксессуары для зарядки и аккумуляторы Zebra. Заряжайте аккумуляторы при комнатной температуре, пока устройство находится в спящем режиме.

### <span id="page-10-0"></span>**Индикация зарядки**

Светодиодный индикатор зарядки/уведомлений указывает состояние зарядки.

| Состояние                      | Светодиодны<br>индикатор | <b>Индикация</b>                                                                                                    |
|--------------------------------|--------------------------|----------------------------------------------------------------------------------------------------|
| Выключен                       |                          | Устройство не заряжается. Устройство неправильно<br>установлено на базовую станцию или неправильно<br>подключено к источнику питания. На зарядное устройство<br>или базовую станцию не поступает питание. |
| Медленно мигает<br>желтым      |                          | Устройство заряжается.                                                                                                    |
| (1 раз каждые<br>4 секунды)    |                          |                                                                                                    |
| Медленно мигает<br>красным     |                          | Устройство заряжается, но срок службы аккумулятора<br>подходит к концу.                                                                                                    |
| (1 раз каждые<br>4 секунды)    |                          |                                                                                                    |
| Непрерывно светится<br>зеленым |                          | Зарядка завершена.                                                                                                    |
| Постоянно светится<br>красным  |                          | Зарядка завершена, но срок службы аккумулятора подходит<br>к концу.                                                                                                    |
| Быстро мигает                  |                          | Ошибка зарядки, например:                                                                                                    |
| желтым<br>(2 раза в секунду)   |                          | Температура выходит за установленный нижний или<br>верхний предел.                                                                                                    |
|                                |                          | Зарядка не завершается слишком долго (обычно<br>12 часов).                                                                                                    |
| Быстро мигает<br>красным       |                          | Ошибка зарядки, и срок службы аккумулятора подходит к<br>концу, например:                                                                                                    |
| (2 раза в секунду)             |                          | Температура выходит за установленный нижний или<br>верхний предел.                                                                                                    |
|                                |                          | Зарядка не завершается слишком долго (обычно<br>12 часов).                                                                                                    |

**Таблица 3** Состояния светодиодного индикатора зарядки/уведомлений

# **Зарядная базовая станция с 2 разъемами (1 устройство / 1 запасной аккумулятор) и портом USB**

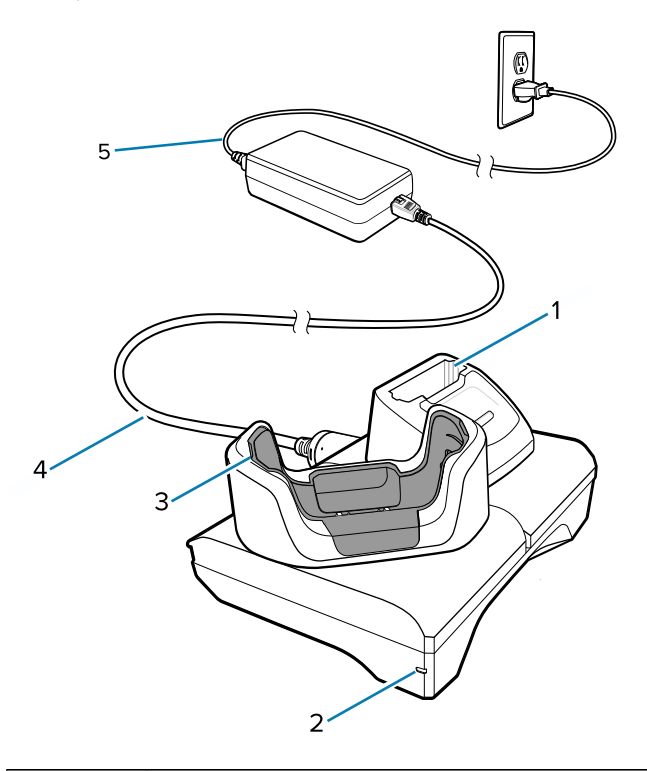

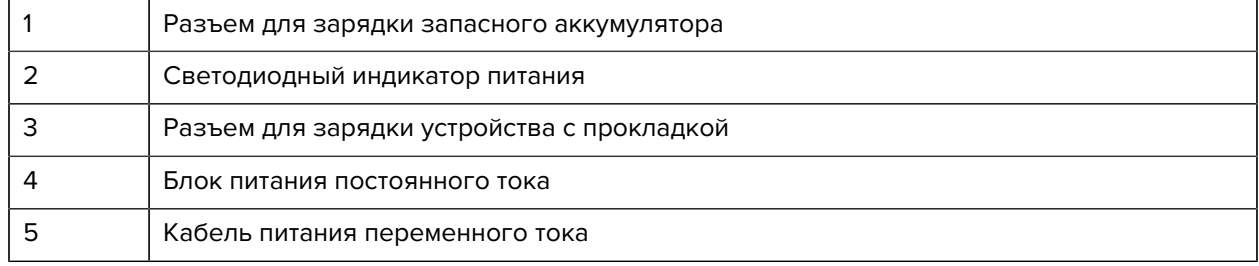

# **Установка базовой станции с 2 разъемами (1 устройство / 1 запасной аккумулятор) для использования связи через интерфейс Ethernet и обмена данными**

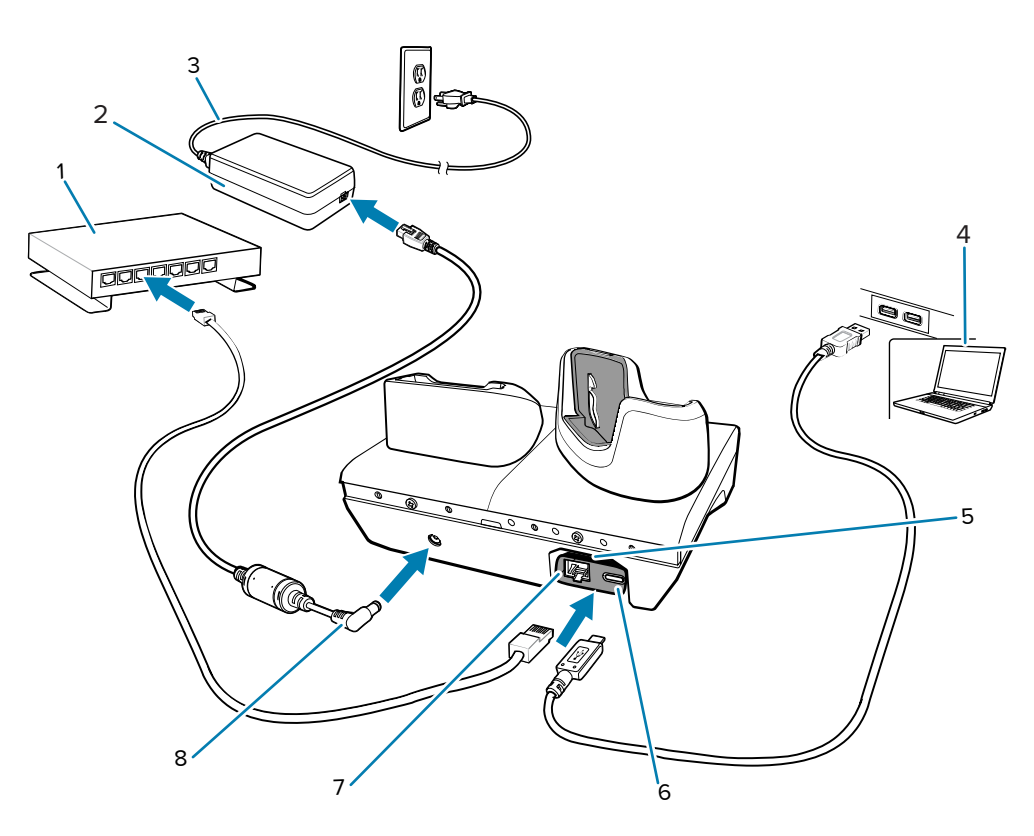

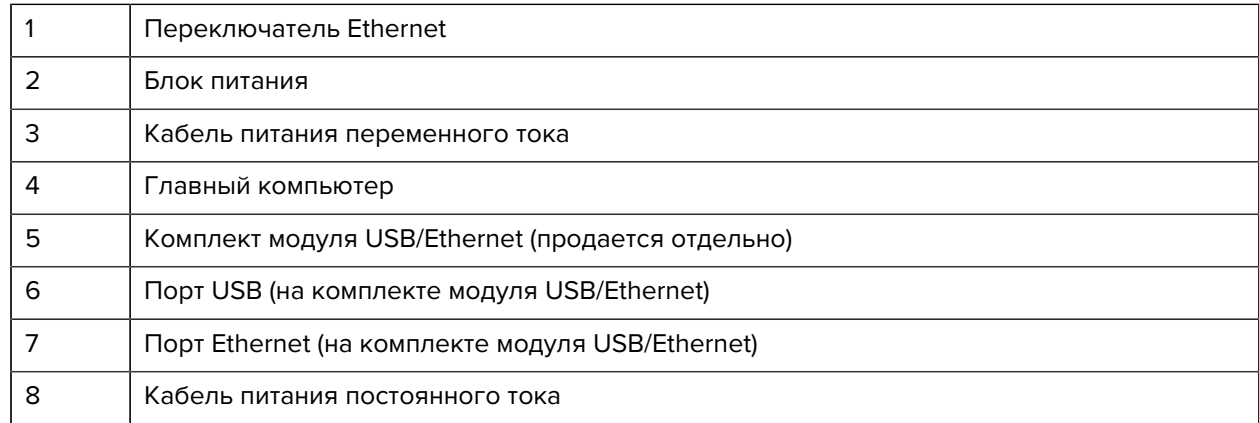

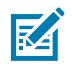

**ПРИМЕЧАНИЕ.:** Комплект модуля USB/Ethernet (KT-TC51-ETH1-01) подключается через зарядное устройство USB с одним разъемом.

# **Базовая станция только для зарядки с 5 разъемами**

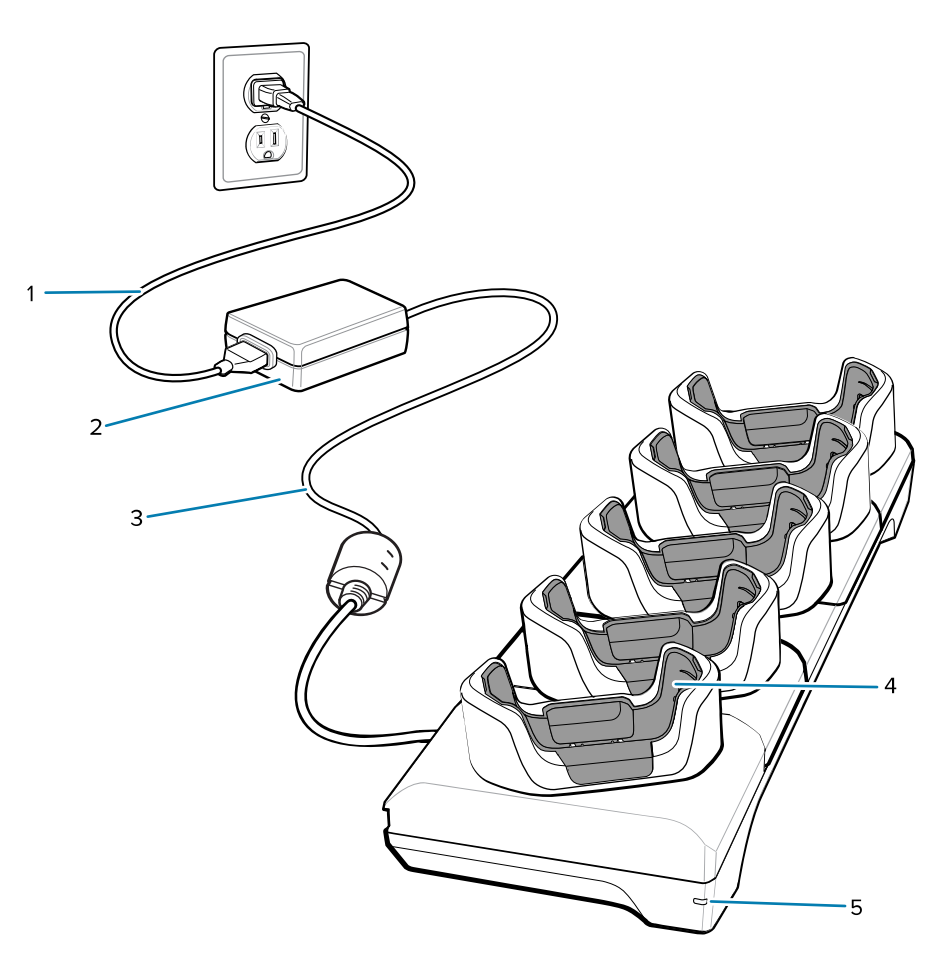

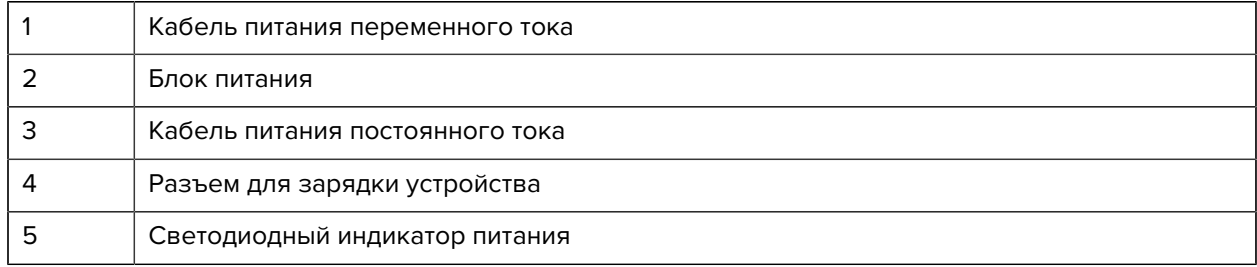

# **Установка базовой станции с 5 разъемами и портом Ethernet**

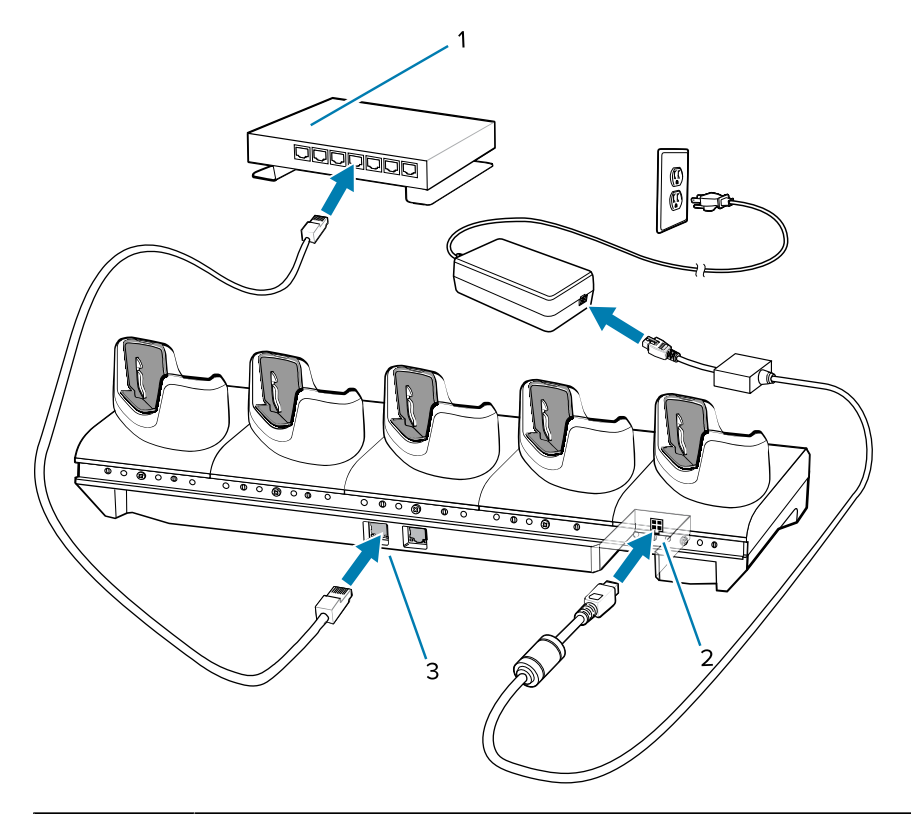

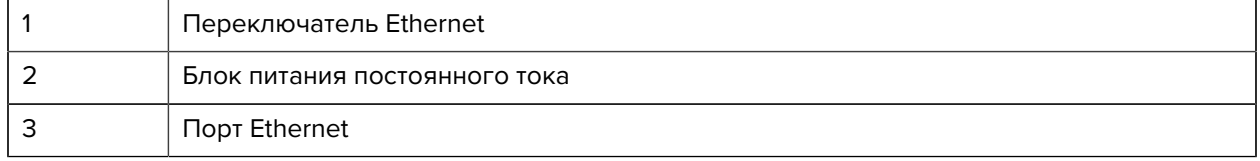

# **Базовая станция только для зарядки с 5 разъемами (4 устройства / 4 запасных аккумулятора) и зарядным устройством для аккумуляторов**

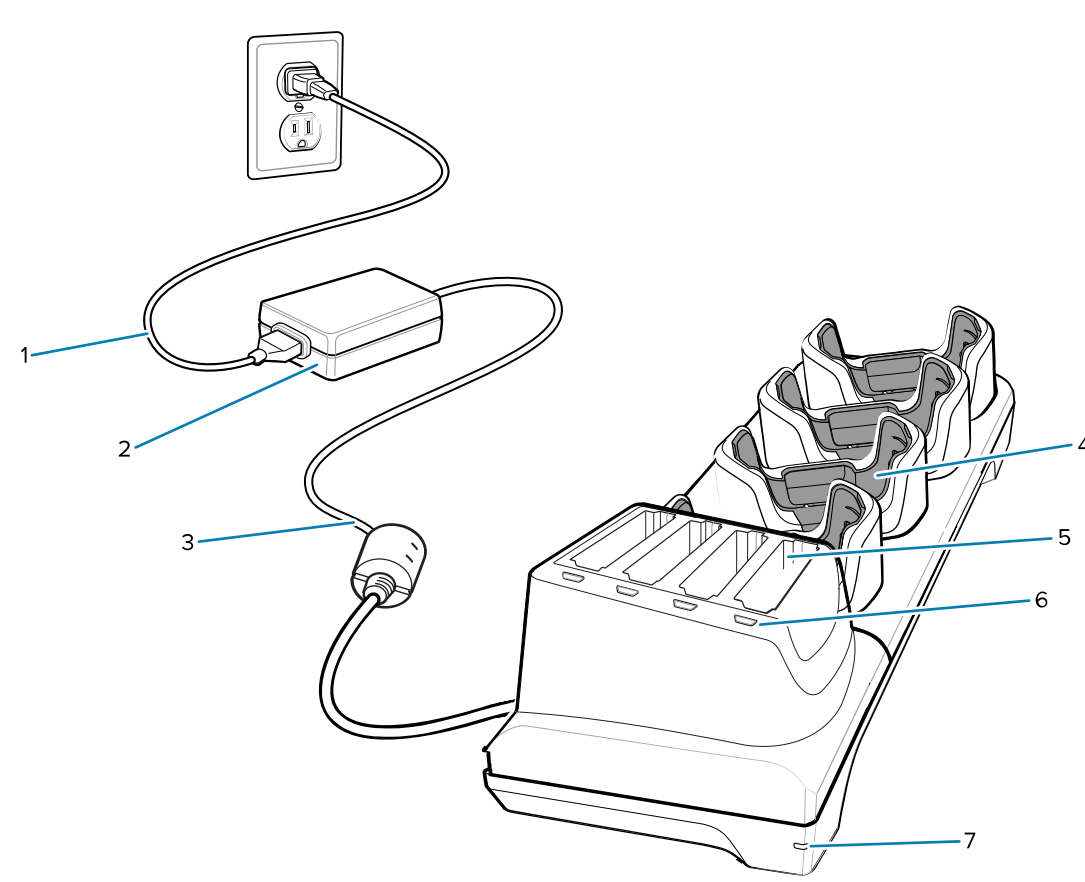

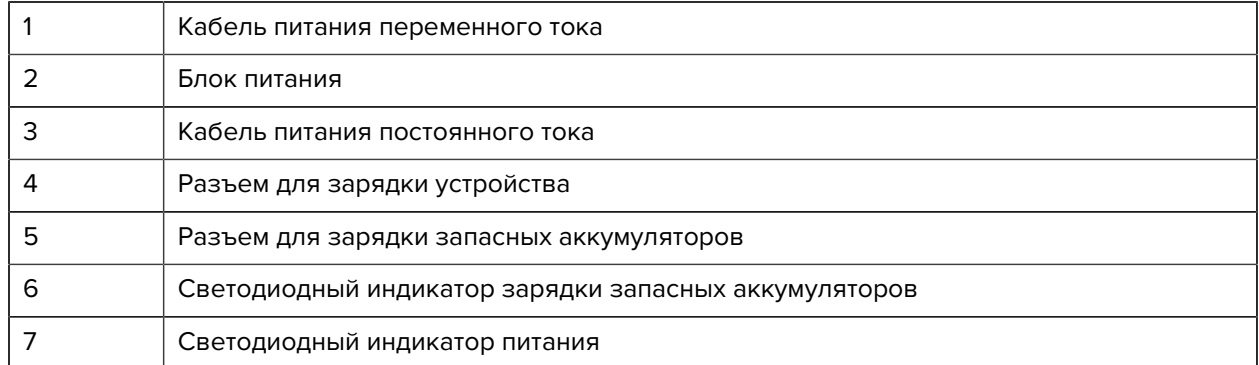

# **Зарядный кабель USB-C**

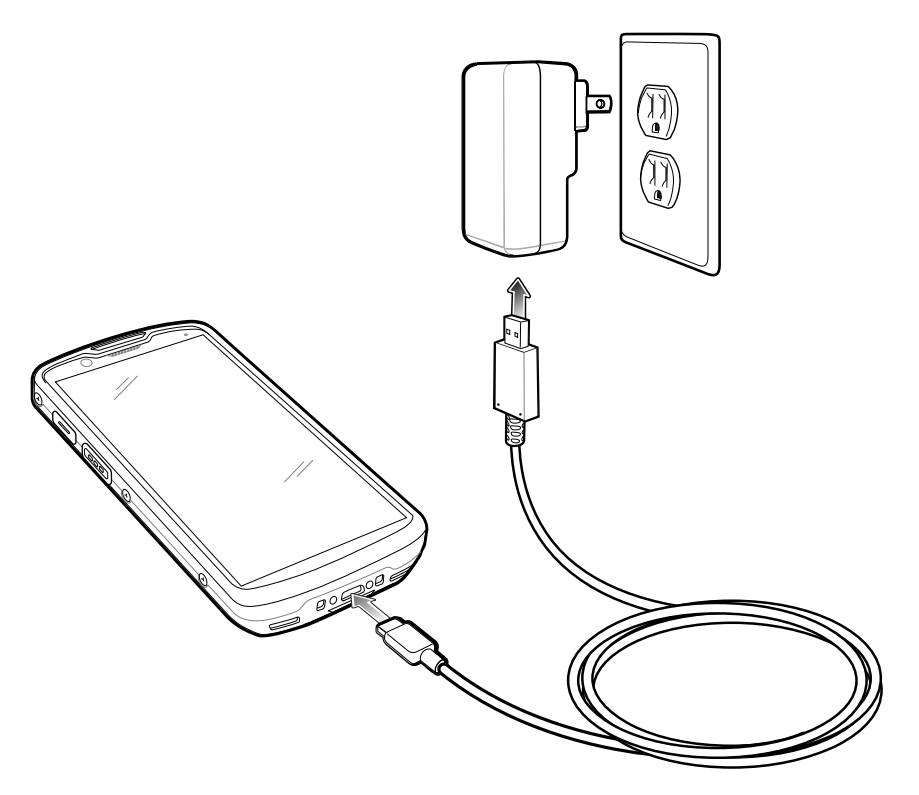

#### **Сканирование**

Для считывания штрихкодов требуется приложение с поддержкой сканирования. На устройстве установлено приложение DataWedge для работы с имидж-сканером, декодирования данных штрихкодов и отображения содержимого штрихкодов.

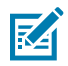

**ПРИМЕЧАНИЕ.:** SE55 отображает зеленую прицельную метку "тире-точка-тире". Имиджсканер SE4720 отображает красную прицельную точку.

- **1.** Убедитесь, что приложение запущено на устройстве и текстовое поле находится в фокусе (курсор в текстовом поле).
- **2.** Наведите выходное окно, расположенное на верхней части устройства, на штрихкод.

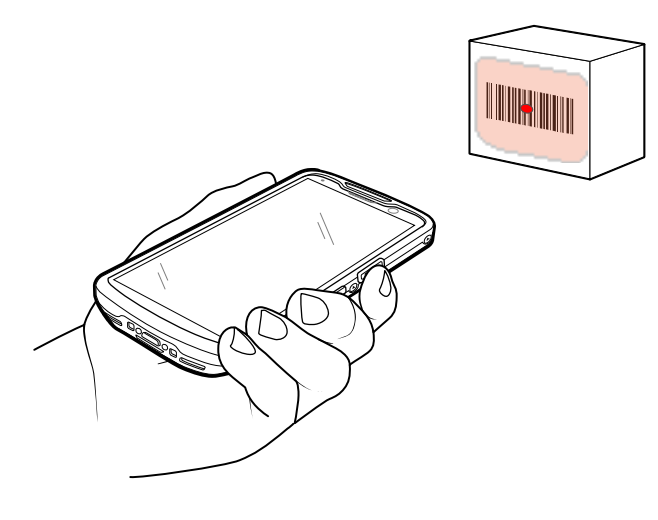

**3.** Нажмите и удерживайте кнопку сканирования.

Для облегчения наведения на SE4720 включается красная светодиодная прицельная рамка и красная прицельная точка, а на SE55 включается зеленая светодиодная прицельная рамка и зеленая прицельная метка "тире-точка-тире".

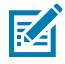

**ПРИМЕЧАНИЕ.:** Если устройство работает в режиме списка выбора, то имидж-сканер не будет выполнять декодирование штрихкодов, пока перекрестье или прицельная точка не коснется штрихкода.

**4.** Убедитесь, что штрихкод находится внутри прицельной рамки. Прицельная точка используется для улучшения видимости в условиях яркого освещения.

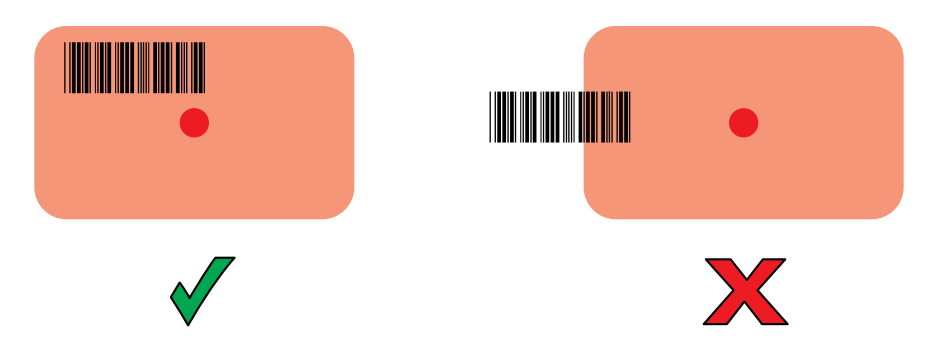

**Рисунок 3** Прицельная рамка

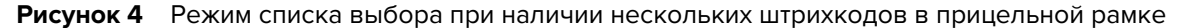

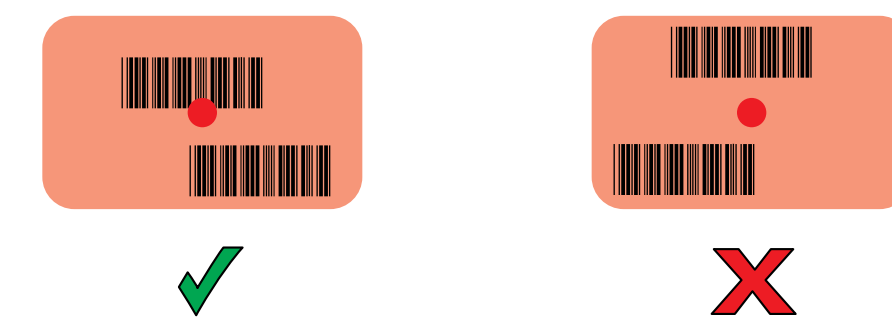

- **5.** По умолчанию для индикации успешного декодирования штрихкода светодиодный индикатор считывания данных начинает светиться зеленым и воспроизводится звуковой сигнал.
- **6.** Отпустите кнопку сканирования.

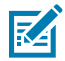

**ПРИМЕЧАНИЕ.:** Декодирование в имидж-сканере обычно происходит мгновенно. Пока нажата кнопка сканирования, устройство повторяет действия, необходимые для создания цифрового изображения (снимка) нечеткого или трудного для считывания штрихкода.

**7.** Данные штрихкода отображаются в текстовом поле.

# **Рекомендации по эргономике**

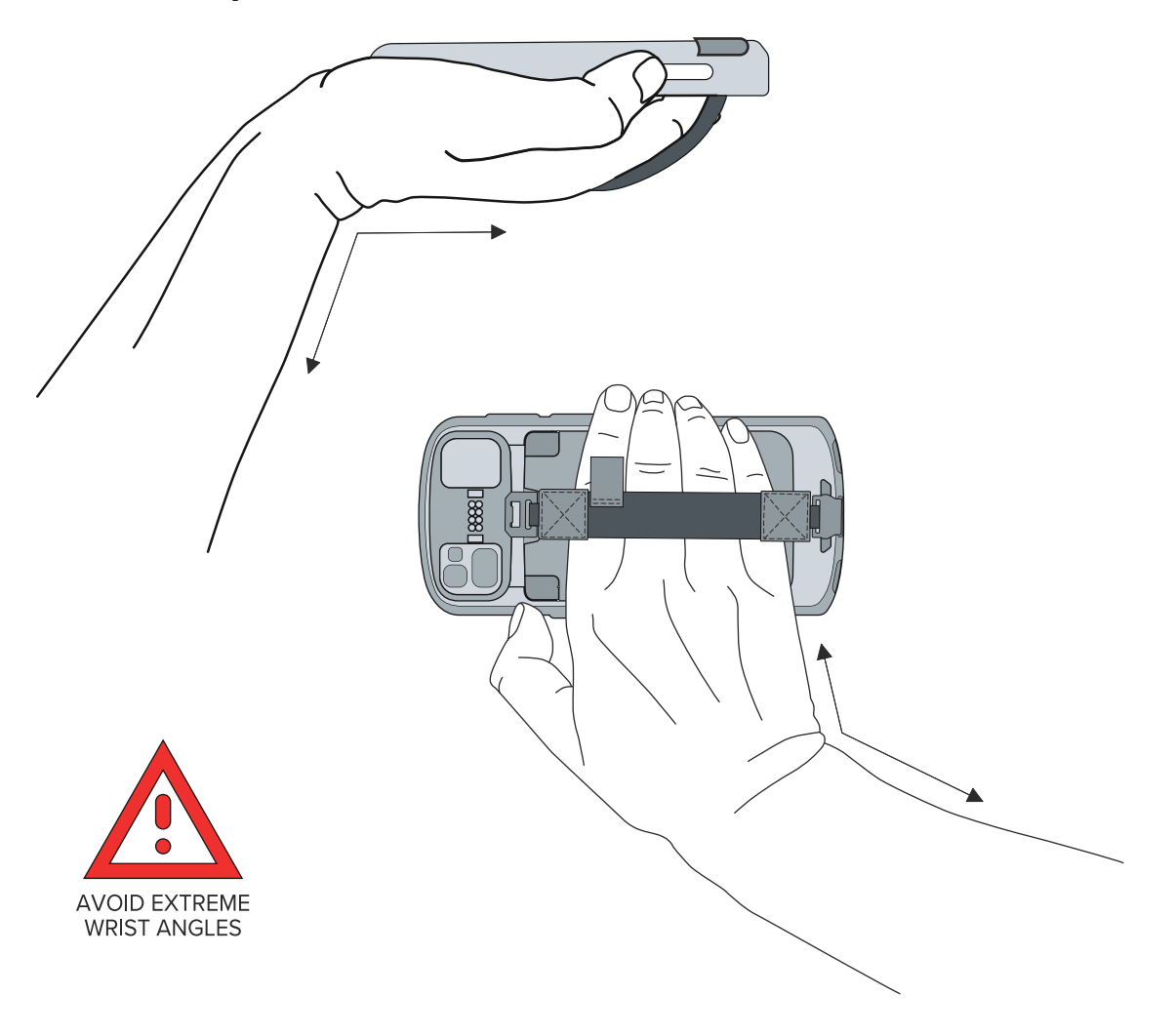

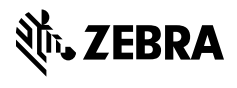

www.zebra.com